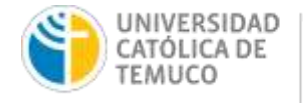

# **INSTRUCTIVO DE POSTULACIÓN CRÉDITOS INTERNOS.**

## **1. CRÉDITOS INTERNOS:**

Para realizar postulación a créditos internos debe tener en consideración los tipos de créditos existentes:

**A. Crédito Solidario Transitorio** (en adelante CST)**:** Orientado a estudiantes que se encuentran dentro de la duración formal de la carrera pudiendo exceder hasta un 50% **que cuenten o no con beneficios de arancel (MINEDUC O CAE)**, con mérito académico y que requieren complementar financiamiento**.**

**B. Crédito Institucional** (en adelante CI)**:** Orienta do a estudiantes que excedan la duración formal de su carrera más un 50%, que no cumplen con requisitos para asignación de beneficios de arancel MINEDUC y que requieren complementar financiamiento.

## **2. PROCEDIMIENTO:**

Para realizar el proceso de postulación a créditos internos, se debe seguir el siguiente procedimiento:

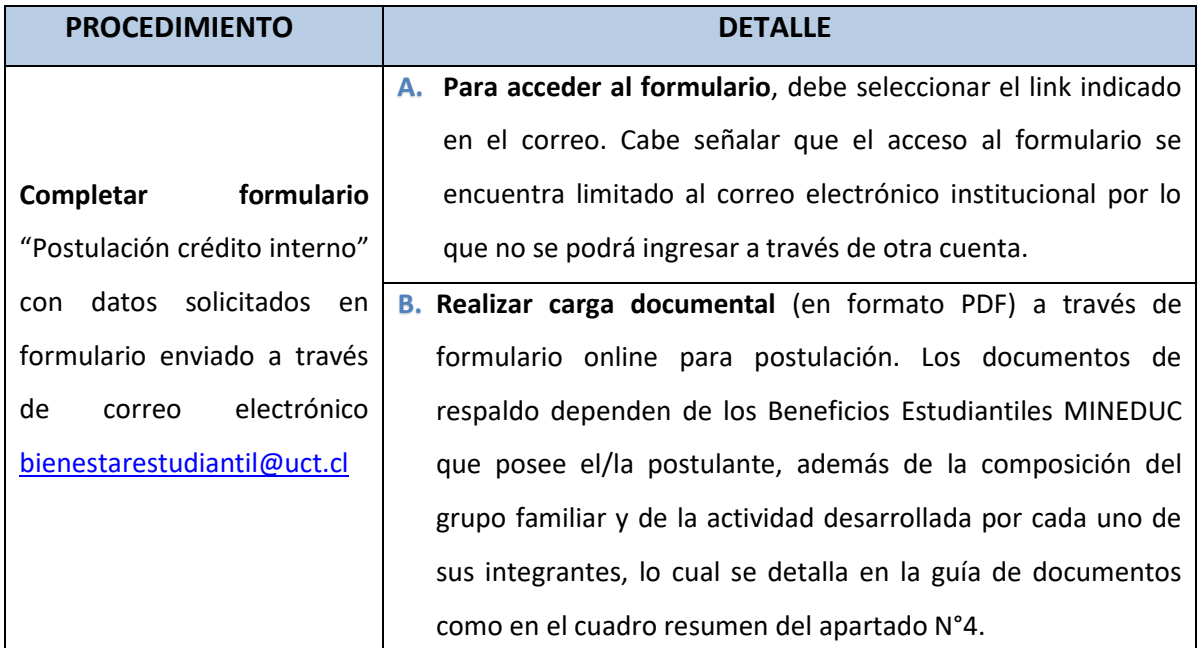

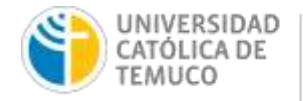

**C. Finalizar y enviar formulario online**, el/la estudiante recibirá una copia del formulario en su correo electrónico institucional.

### **3. RESULTADO DE POSTULACIÓN**:

El resultado de la postulación será comunicado a través de correo electrónico institucional. Indicar que la asignación estará sujeta al presupuesto institucional, como a la correcta postulación realizada por el/la estudiante, siguiendo lo indicado en el presente instructivo. El tipo de crédito a asignar (CST O CI) dependerá del cumplimiento de requisitos que será validado por la Dirección de Bienestar Estudiantil.

## **4. FORMALIZACIÓN DE PAGARÉ Y CONVENIO:**

En caso de contar con la asignación de CST o CI, el/la estudiante podrá hacer uso del crédito realizando formalización del pagaré y convenio en la Dirección de Crédito y Recaudación, de acuerdo a plazo y procedimiento que será comunicado a través de correo electrónico institucional una vez informado el resultado de postulación. Considerar que tanto el pagaré como el convenio informan sobre las condiciones de préstamo y devolución de los créditos internos de la universidad, por lo que previo a su formalización, deben ser revisados detalladamente por los/as beneficiarios/as.

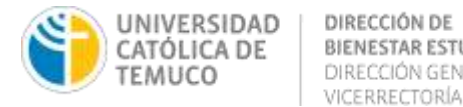

**BIENESTAR ESTUDIANTIL<br>DIRECCIÓN GENERAL ESTUDIANTIL<br>VICERRECTORÍA ACADÉMICA** 

#### **5. CUADRO RESUMEN DOCUMENTOS:**

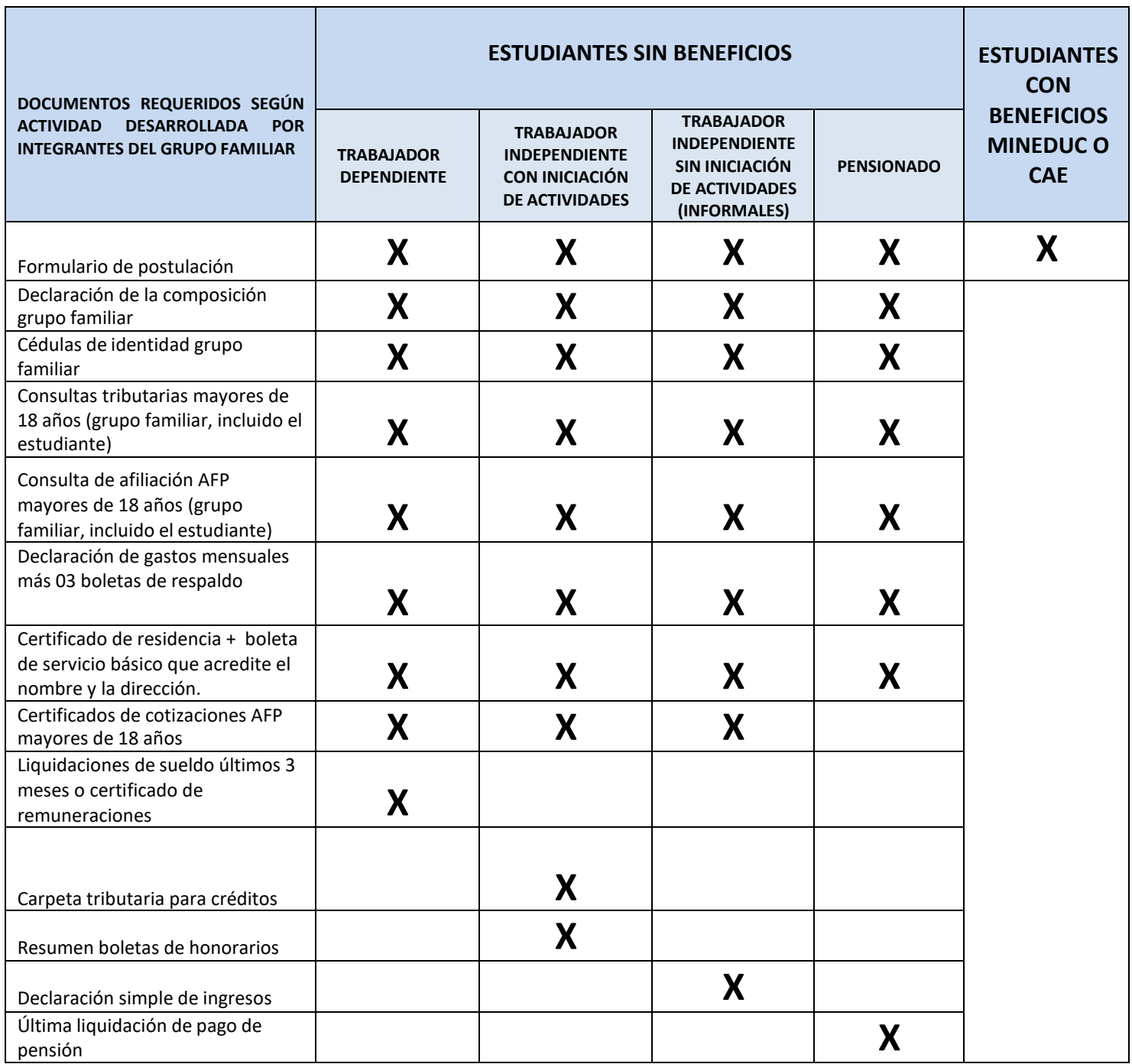

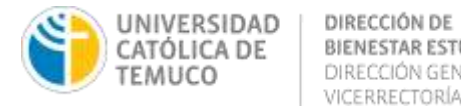

BIENESTAR ESTUDIANTIL DIRECCIÓN GENERAL ESTUDIANTIL VICERRECTORÍA ACADÉMICA

### **6. CARGA DOCUMENTAL**

Los documentos deben ser escaneados y guardados en formato PDF con el nombre que correspondea cada uno de ellos (Figura N°1). Luego, debes guardar los documentos en carpetas digitales por cada integrante del grupo familiar, el nombre de cada carpeta debe ser el RUN y parentesco que tiene cada integrante contigo (Figura N°2). Debes seleccionar las carpetas y comprimirlas en winzip(7-zip) o winrar. El nombre del archivo final debe ser el RUN del postulante (Figura N°3).

El archivo final, debe ser cargado a través de formulario online de postulación informado por correo electrónico de Bienestar Estudiantil.

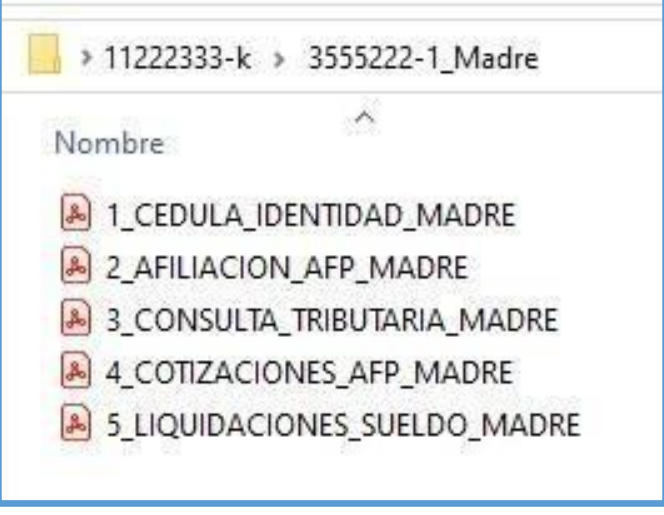

**Figura N°1: Documentos en formato PDF.**

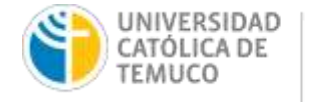

DIRECCIÓN DE

BIENESTAR ESTUDIANTIL

VICERRECTORÍA ACADÉMICA

DIRECCIÓN GENERAL ESTUDIANTIL

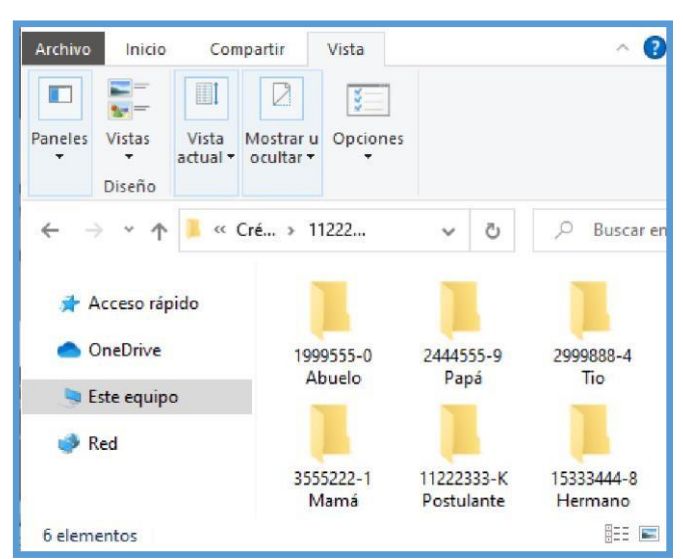

#### **Figura N°2: Carpetas grupo familiar dentro archivo postulante**

### **Figura N°3: Archivo Postulante a cargar en formulario de postulación online.**

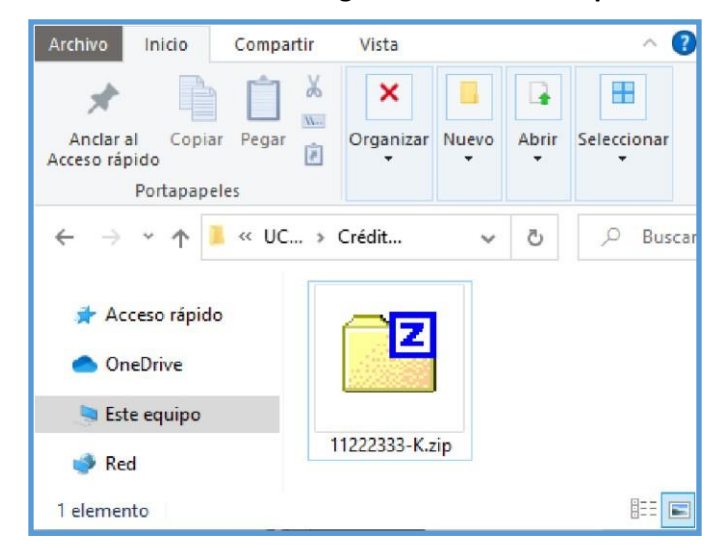